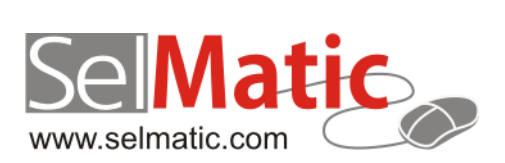

# SelMatic Plus Бележки към релийз 2013.5

*В този документ са описани най-новите функционалности и изменения в SelMatic Plus. Ще откриете и информация какво ново се очаква в следващите версии.*

> **Елена Андонова Селматик ЕООД 17.05.2013**

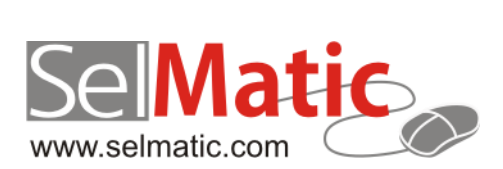

# <span id="page-1-0"></span>Съдържание

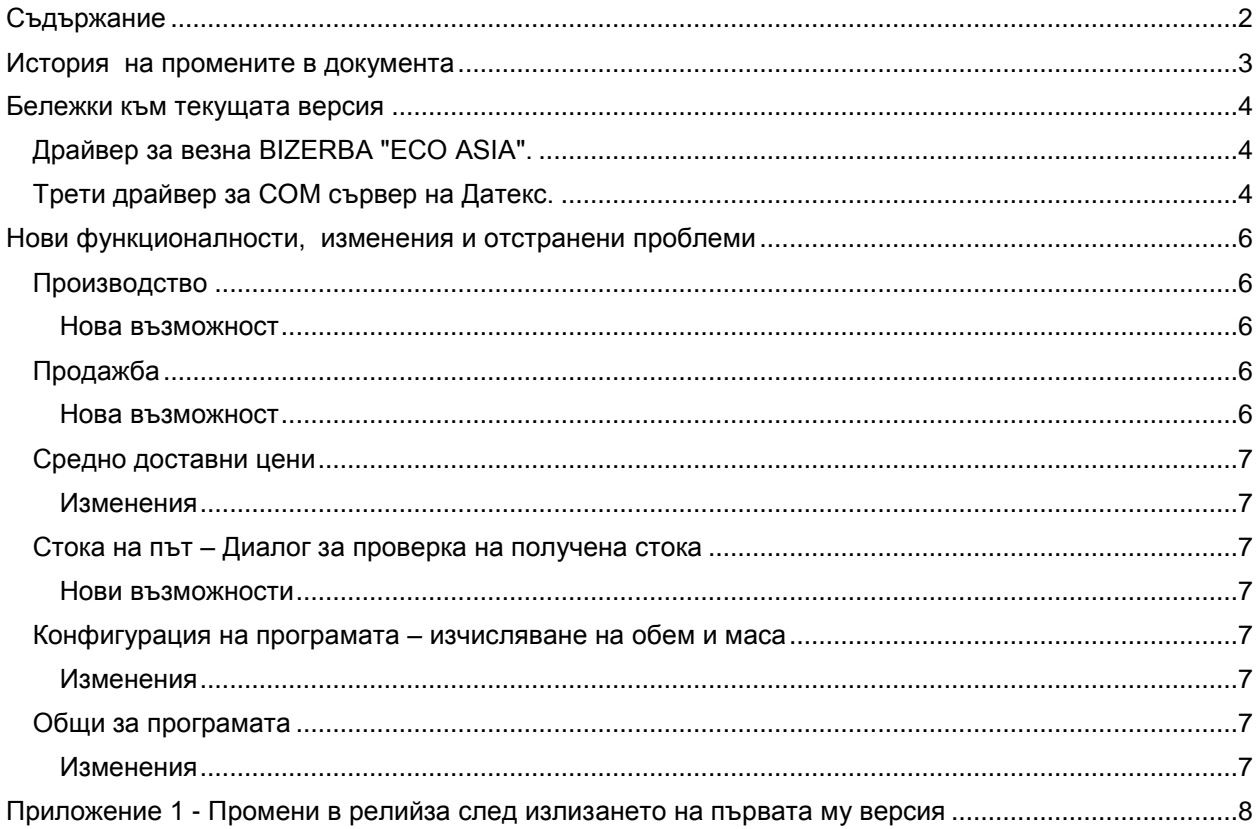

# <span id="page-2-0"></span>**История на промените в документа**

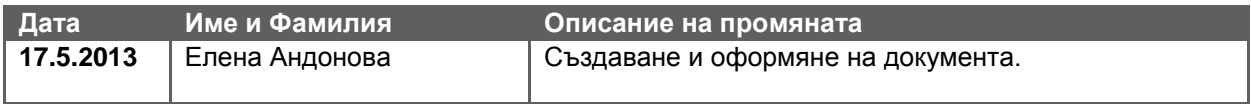

# <span id="page-3-0"></span>**Бележки към текущата версия**

# <span id="page-3-1"></span>**Драйвер за везна BIZERBA "ECO ASIA".**

В SelMatic Plus списъкът с драйвери за електронни везни е обогатен, като е добавен драйвер за поддръжка на везна модел BIZERBA "ECO ASIA".

# <span id="page-3-2"></span>**Трети драйвер за COM сървер на Датекс.**

За поддържане на популярните FP550 и FP1000 е нужен и трети драйвер за ком сървера на Датекс. Настъпват следните новости:

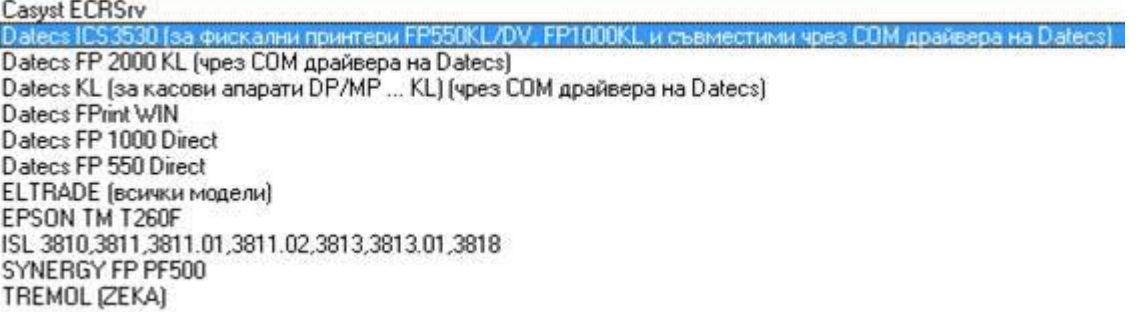

1. Datecs ICS3530 – използва за **повечето** фискални принтери на Датекс, сред тях найпопулярните **FP550KL и FP1000KL**, както и старият FP550-05DV (стар ФП550 с външен терминал).

Особеното тук е, че в конфигурацията на самия ком сървер (натиска се десния бутон в/у иконата на ком сървера, долу до часовника и се избира Control Panel) **трябва да се укаже ТОЧНИЯТ модел на фискалното устройство** (в поле Модел на фискалния принтер). Вижда се и кои точно модели се поддържат в тази комбинация.

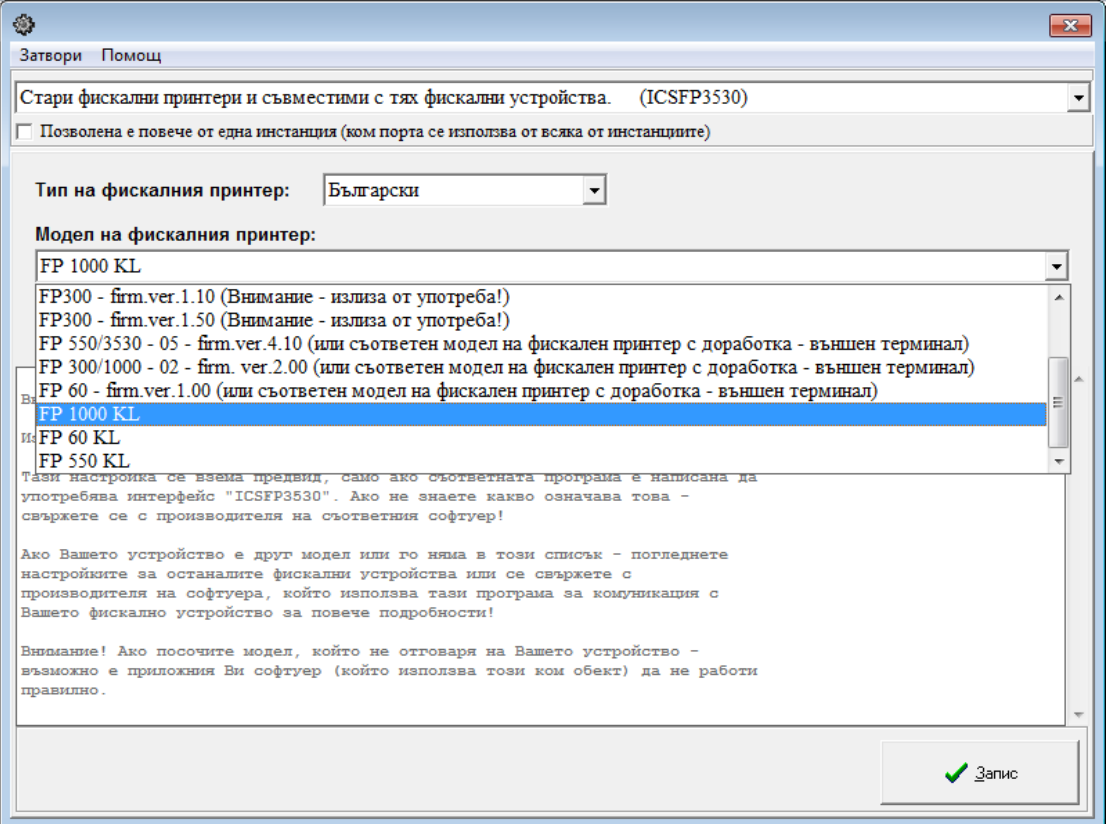

- 2. Datecs KL е официалният драйвер за **касови апарати** на Датекс. За тях не е нужно някаква специална конфигурация на ком сървера. Поддържаните модели са всички касови апарати DP/MP … KL.
- 3. Datecs FP2000KL поддържа **само** модел FP2000 KL.

Следващите драйвери са морално остарели и следва да се ползват само в специални случаи за стари апарати и при липса на алтернатива:

- 4. Datecs FPrint за печат през FPRINT програмата на Датекс. Не се препоръчва, работи с текстови файлове и е много старо като технология.
- 5. Datecs FP1000 и FP550 Direct за директен печат на принтери FP550 и FP1000 с ВЪНШЕН ТЕРМИНАЛ (DV моделите). Тези двата не са съвместими с фискални устройства с вграден терминал (KL)!

**От тук нататък официалните драйвери за Датекс са само през техния COM сървер.**

# <span id="page-5-0"></span>**Нови функционалности, изменения и отстранени проблеми**

# <span id="page-5-1"></span>**Производство**

# <span id="page-5-2"></span>**Нова възможност**

# **24342. Автоматично попълване на "Служител 1" в "Доставка" и "Вътрешно складова операция", генерирани от "Производство".**

До момента в документите за "Доставка" и "Вътрешно складова операция", генерирани от Производство, нямаше възможност да се попълват полетата за служители.

В тази връзка е направена доработка така, че ако за текущия потребител има въведен подразбиращ се служител, то той да се попълва като "Служител 1" в генерираните от производството документи.

# <span id="page-5-3"></span>**Продажба**

#### <span id="page-5-4"></span>**Нова възможност**

#### **26899. Автоматично производство в продажба**

За улеснение при продажба на определени артикули (напр. кафе), които изискват производство на момента, в Продажба е направена нова възможност за производство в момента на приключване на документа.

За да може определен артикул да се произвежда в момента на продажбата, трябва да са изпълнени няколко условия в комбинация:

- Да са отбелязани добавените в номенклатурата на рецептите отметки за автоматично произвеждане при положително количество / автоматично разпадане при отрицателно количество при приключване на продажба, в която участва позицията, за която се отнася рецептата.
- Да е включена новата груповата политика в Настройки на документа, При приключване на продажба да се прави автоматично производство (разпад)
- Груповата политика за автоматично производство за съответното работно място да е разрешена

На всеки ред в продажбата има отметка, автоматично попълнена с подразбираща стойност за Производство. При приключване на продажба, за всички редове, в които е включена отметката и отговарят на горните условия, се прави производство / разпад с количеството в документа. При отключване на продажбата, ако има направено производство - то се изтрива заедно с неговите ВСО и доставка.

Отметката на реда може да бъде махната, в случай, че непосредствено преди продажбата има вече налични количества (напр. сутрин кафе се купува много и има чакащи клиенти, и сте произвели 10 бр. предварително) и в самата продажба решите да използвате тях, а не автоматично да се произвеждат още.

# \*Забележки:

- При приключване на фиктивна продажба, автоматично производство (разпад) не се извършват, независимо от настройките, тъй като фиктивната продажба не влияе на наличностите и биха се получили некоректни наличности.

- На позициите в продажбата, които участват в автоматичното производство (разпад), не се прави проверка за отрицателна наличност.

# <span id="page-6-0"></span>**Средно доставни цени**

# <span id="page-6-1"></span>**Изменения**

#### **24846. Оптимизиране на преизчисляването на средно доставните цени**

Оптимизирано е преизчисляването на средно доставните цени, промяната значително намалява времето за преизчисляване.

# <span id="page-6-2"></span>**Стока на път – Диалог за проверка на получена стока**

#### <span id="page-6-3"></span>**Нови възможности**

# **23155. Възможност за импорт на баркодове/серийни (партидни) номера в диалога за проверка на получена стока при потвърждаване на документи.**

В документи със стотици серийни/партидни номера, при потвърждаване на получена стока е неприложимо да се броят ръчно, даже и да се използват например безжични баркод четци, тъй като те нямат приложение в диалога за проверка на стока.

За да се избегне подобна ситуация е създадена възможност да се импортират в програмата серийни/партидни номера (баркодове) записани в текстови файл на компютъра.

Текстовият файл, от който се импортират данните съдържа по един номер на отделен ред, без използване на точки, запетаи или други разделители. След импорта на файла и разнасяне на количествата се виждат разликите.

За целта в диалога за потвърждаване е създаден нов бутон "Импорт на баркодове". За подобър изглед на прозореца, съществуващият бутон "Генериране на сторниращ документ на базата на колона "Разлика" е преименуван на "Генерирай Сторно", а бутон "Коригирай оригиналния документ на базата на колона "Получено" на "Коригирай документа".

При избор на бутона за импорт се отваря диалогов прозорец за посочване на пътя до съответния текстови файл.

Ако се намерят номера, които не присъстват в документа за потвърждаване, те се записват във външен, текстов лог файл "log.txt", който се създава автоматично в папка "log-потвърждаване" на десктопа на компютъра, като се показва уведомително съобщение за това.

# <span id="page-6-4"></span>**Конфигурация на програмата – изчисляване на обем и маса**

#### <span id="page-6-5"></span>**Изменения**

#### **28817. Реализиран допълнителен начин за изчисляване на обем и маса в документите**

Добавен е нов начин за калкулиране на обем и маса в документите. Настройката е допълнена в конфигурацията на програмата, откъдето в поле "Изчисляване на обем и маса на база голяма опаковка" може да се избере дали начинът на изчисляване на обем и маса в документите за цялата фирма да е на база голяма опаковка, без изчислението да се съобразява с размерите на отделния артикул.

# <span id="page-6-6"></span>**Общи за програмата**

#### <span id="page-6-7"></span>**Изменения**

#### **25520. Промяна на драйвера на фискални принтери Epson**

Направена е промяна в драйвера на фискални принтери Epson,като по този начин вече може да се прави Служебно въвеждане и Служебно извеждане на пари от касата.

<span id="page-7-0"></span>**Приложение 1 - Промени в релийза след излизането на първата му версия**